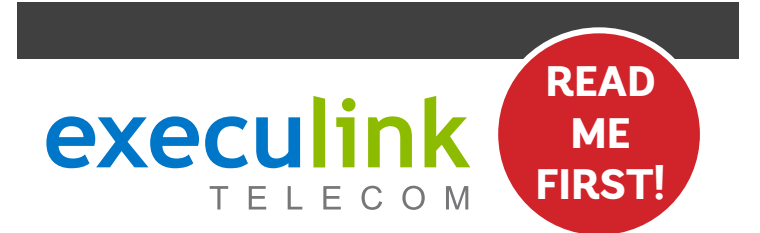

# **QUICK CONNECT GUIDE**

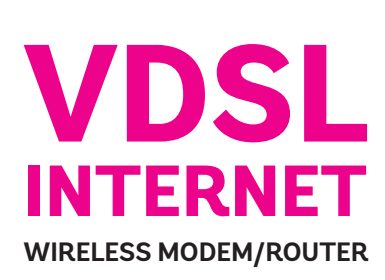

**Your WI-FI PASSWORD is the last 9 characters of the SERIAL NUMBER (S/N) (does not include dashes) found on the BACK of the modem. ALL LOWERCASE.**

VIEW OUR HELP VIDEO AT **EXECULINK.CA/VDSL-SETUP** OR CALL **1-877-393-2854**

### **STEP 1: DOUBLE CHECK**

**Make sure you have the following components in your High Speed Internet package.**

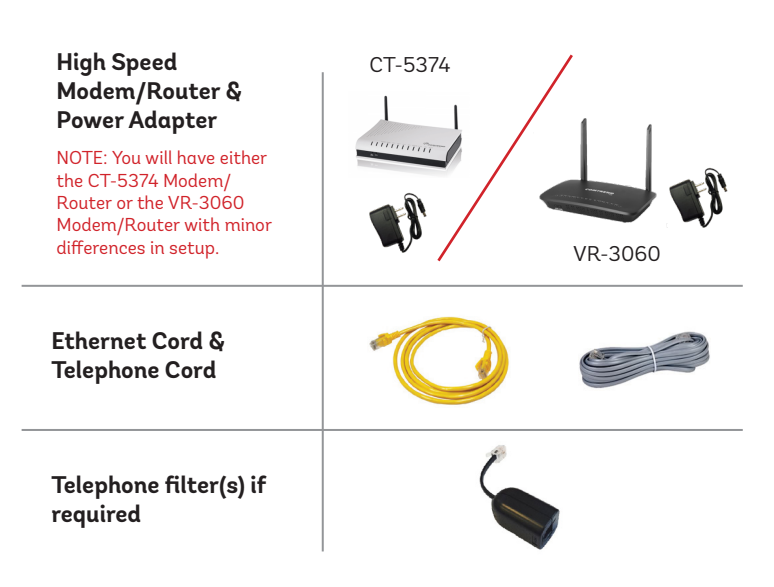

**If you DON'T have a home phone line, you can skip this step.**

**Place a telephone filter between every device in your home that plugs into a phone jack, except the modem (e.g. telephones, fax machines, and alarm systems—although your alarm system may require its own specific type of filter). The filter plugs into the wall and the devices plug into the filter.**

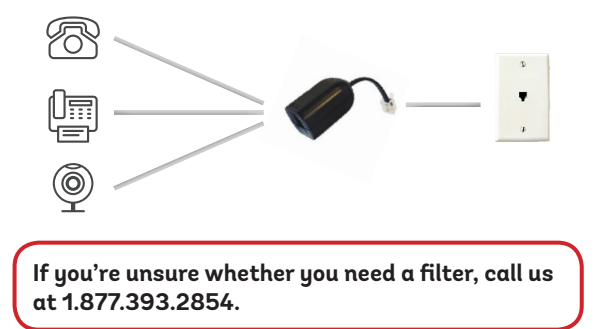

## **OPTIONAL: CONNECT FILTERS STEP 3: CONNECT TO MODEM**

**Connect one end of the grey telephone cord into the grey DSL port in the back of the modem/router and the other end into your wall jack.**

**Please note: Telephone extension cords should not be used to connect the modem/router to the telephone jack.**

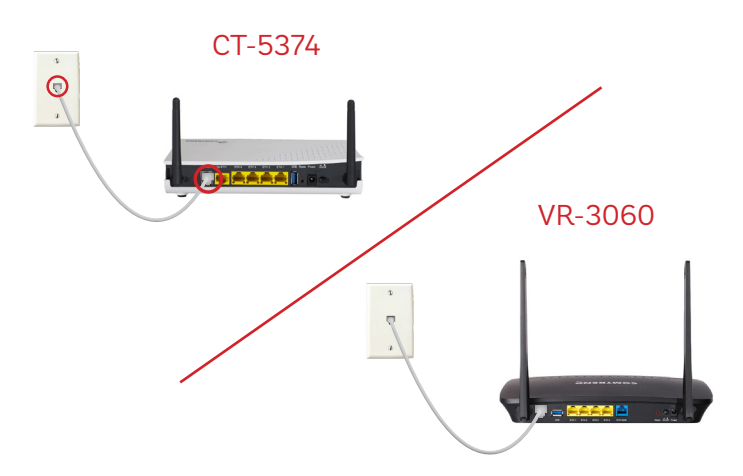

### **STEP 4: TURN ON**

**1. Connect the power adapter to the modem/router. Turn on the modem/router and wait up to fifteen minutes while it downloads software updates.** 

**Please note: It is important NOT to turn off the modem/router while this is happening as it may cause malfunctions.**

**2. After 15 minutes the following lights should be lit green on the front panel of the modem/router:**

 $\sqrt{10}$ 

- **• Power (on)**
- **• WIFI (on or blinking)**
- **• DSL (on)**
- **• Internet (on or blinking)**

**To customize your wireless settings including password, network names and more, visit execulink.ca/ myexeculink.**

### **OPTIONAL: CONNECT TO COMPUTER**

**If you have a device that can't connect wirelessly, complete this step.**

**Connect one end of the Ethernet cable to the Ethernet card in your computer and the other end to any one of the yellow Ethernet ports in your modem/router.**

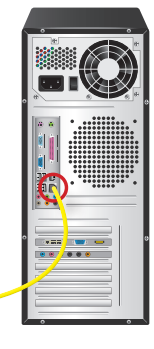

**For steps on how to change your WI-FI password, go to www.execulink.ca/change-wifi-password.**

**NEED HELP? CALL 1.877.393.2854 VISIT SUPPORT.EXECULINK.CA**